# **Integrali di flusso**

EffeDiX può determinare **approssimazioni numeriche** di integrali di flusso di campi vettoriali

 $F(x, y) = (A(x, y), B(x, y))$ 

attraverso una curva  $\gamma$  descritta mediate equazioni parametriche e con versore normale  $\vec{n}$ orientato nei due modi possibili:

1) orientamento ottenuto ruotando il versore tangente a  $\gamma$  di 90° in senso orario (questa è la modalità standard, assunta per default);

2) orientamento ottenuto ruotando il versore tangente a  $\gamma$  di 90° in senso antiorario. In simboli:

$$
\int_{\gamma} \vec{F} \cdot \vec{n} \, ds
$$

L'opzione da utilizzare è: *Calcolo – Integrale di flusso.* E' inoltre possibile tracciare il sostegno della curva  $\gamma$ , un punto in movimento lungo  $\gamma$  secondo l'orientamento, il versore normale  $\vec{n}$  in movimento su  $\gamma$  e il vettore del campo vettoriale F, anch'esso in movimento su  $\gamma$ . Si può infine tracciare, su tutto il piano, il campo vettoriale  $F$ . Esaminiamo alcuni esempi.

# **Esempio 1**

Dati i due campi vettoriali (costanti)

$$
F_1(x, y) = (A_1(x, y), B_1(x, y)) = (0, 1)
$$
  

$$
F_2(x, y) = (A_2(x, y), B_2(x, y)) = (1, 1/2)
$$

e dato il segmento  $\gamma$  di estremi A(1, 1), B(4, 1) calcolare il flusso del campo attraverso il segmento  $\gamma$  considerando nel primo caso il vettore normale standard e nel secondo il suo opposto.

# Primo caso

La figura seguente mostra il grafico del segmento AB con il versore tangente (in rosso), il vettore normale standard (in viola, ottenuto per rotazione oraria di 90° del versore tangente) e il vettore del campo (in verde). La figura successiva mostra la finestra di impostazione dell'integrale. Tutti i vettori saranno tracciati in modo dinamico utilizzando le relative opzioni presenti nella finestra di impostazione (anche la slider bar per muovere i vettori viene creata automaticamente).

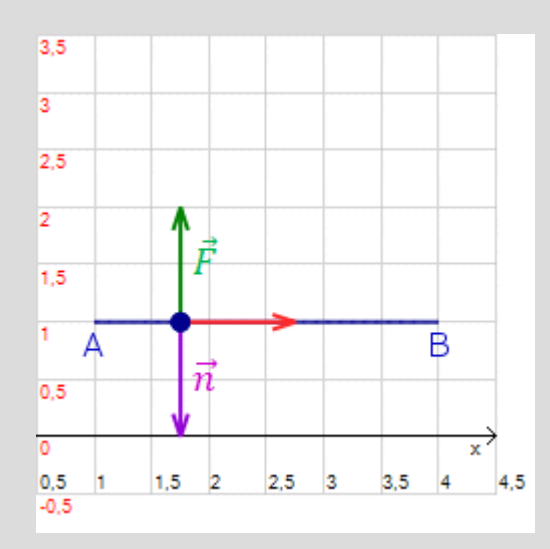

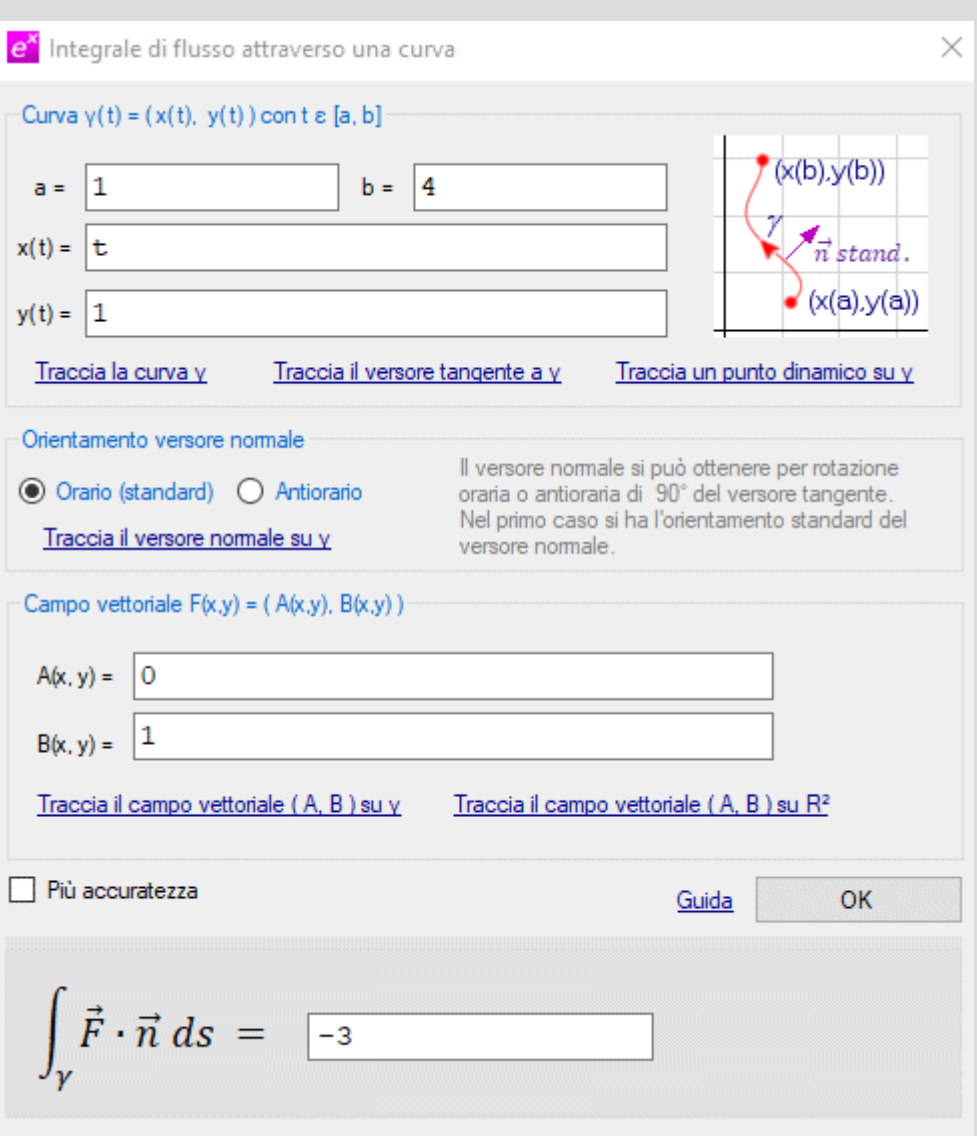

Il valore dell'integrale è evidentemente -3 infatti il prodotto scalare  $\vec{F} \cdot \vec{n}$  è costante e vale -1.

## Secondo caso

La figura seguente mostra il grafico del segmento AB con il versore tangente (in rosso), il versore normale opposto al vettore normale standard (in viola, ottenuto per rotazione antioraria di 90° del versore tangente) e il vettore del campo (in verde). La figura successiva mostra la finestra di impostazione dell'integrale.

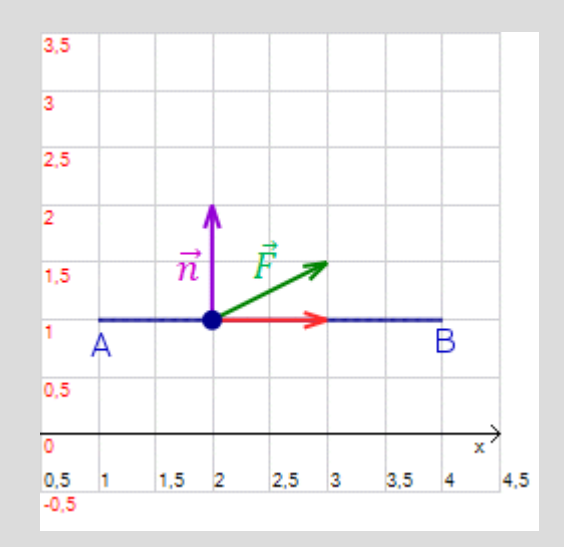

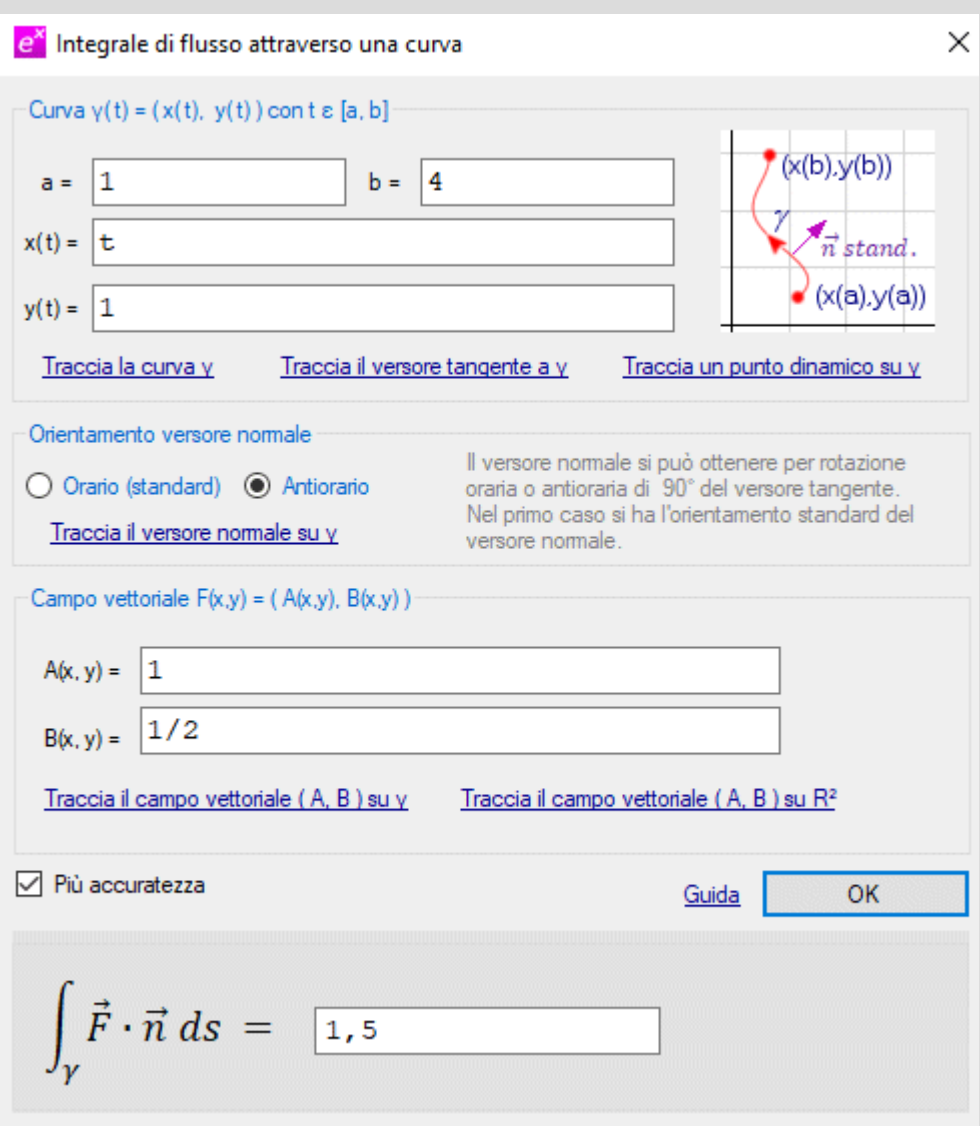

Il valore dell'integrale è evidentemente (1/2) ∙ 3 infatti il prodotto scalare  $\vec{F} \cdot \vec{n}$  è costante e uguale al modulo della componente del vettore  $\vec{F}$  nella direzione di  $\vec{n}$  che ha valore 1/2.

## **Esempio 2**

Questo esempio dovrebbe chiarire le questioni relative all'orientamento di una curva chiusa e del versore normale. Dato il campo vettoriale

 $F(x, y) = (A(x, y), B(x, y)) = (x - y, x)$ 

e la circonferenza  $\gamma$  di equazione  $x^2 + y^2 = 1$  calcolare l'integrale di flusso

 $\int_\gamma \vec{F} \cdot \vec{n} \, ds$ 

in quattro diversi modi:

1) con  $\gamma$  orientata positivamente (cioè percorsa lasciando a sinistra il suo interno) e versore normale standard;

2) con  $\gamma$  orientata negativamente e versore normale standard;

3) con  $\gamma$  orientata positivamente e versore normale opposto al normale standard;

4) con  $\gamma$  orientata negativamente e versore normale opposto al normale standard.

Le figure seguenti mostrano nell'ordine le quattro situazioni possibili con relativa finestra di impostazione e relativo grafico (in rosso il versore tangente, in viola il versore normale, in verde il vettore del campo). Utilizzando le opzioni presenti nella finestra di impostazione si possono mettere in movimento i tre vettori mediante un'unica slider bar generata automaticamente da EffeDiX.

Notare il segno dei risultati:  $\pm \pi$ 

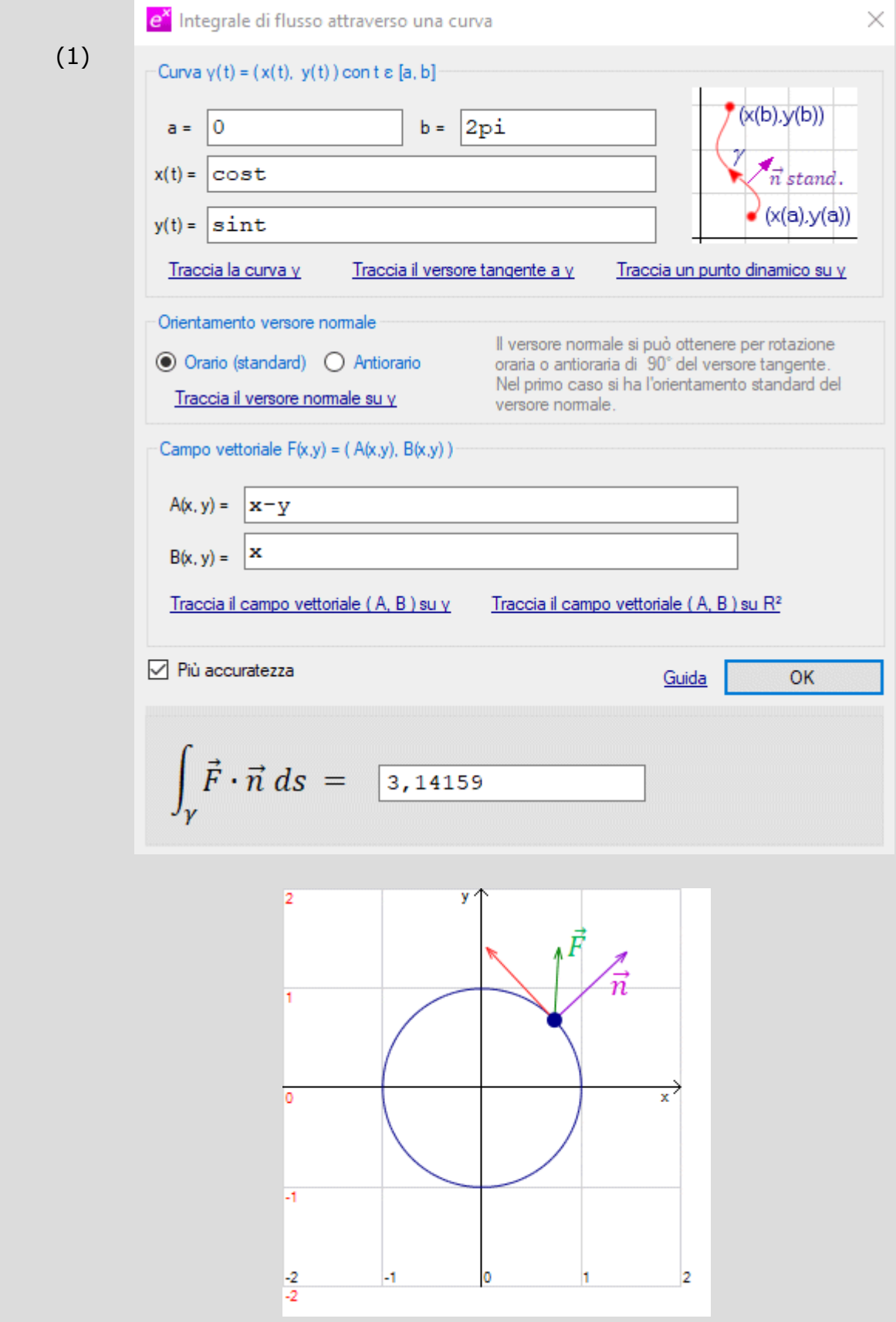

(2)

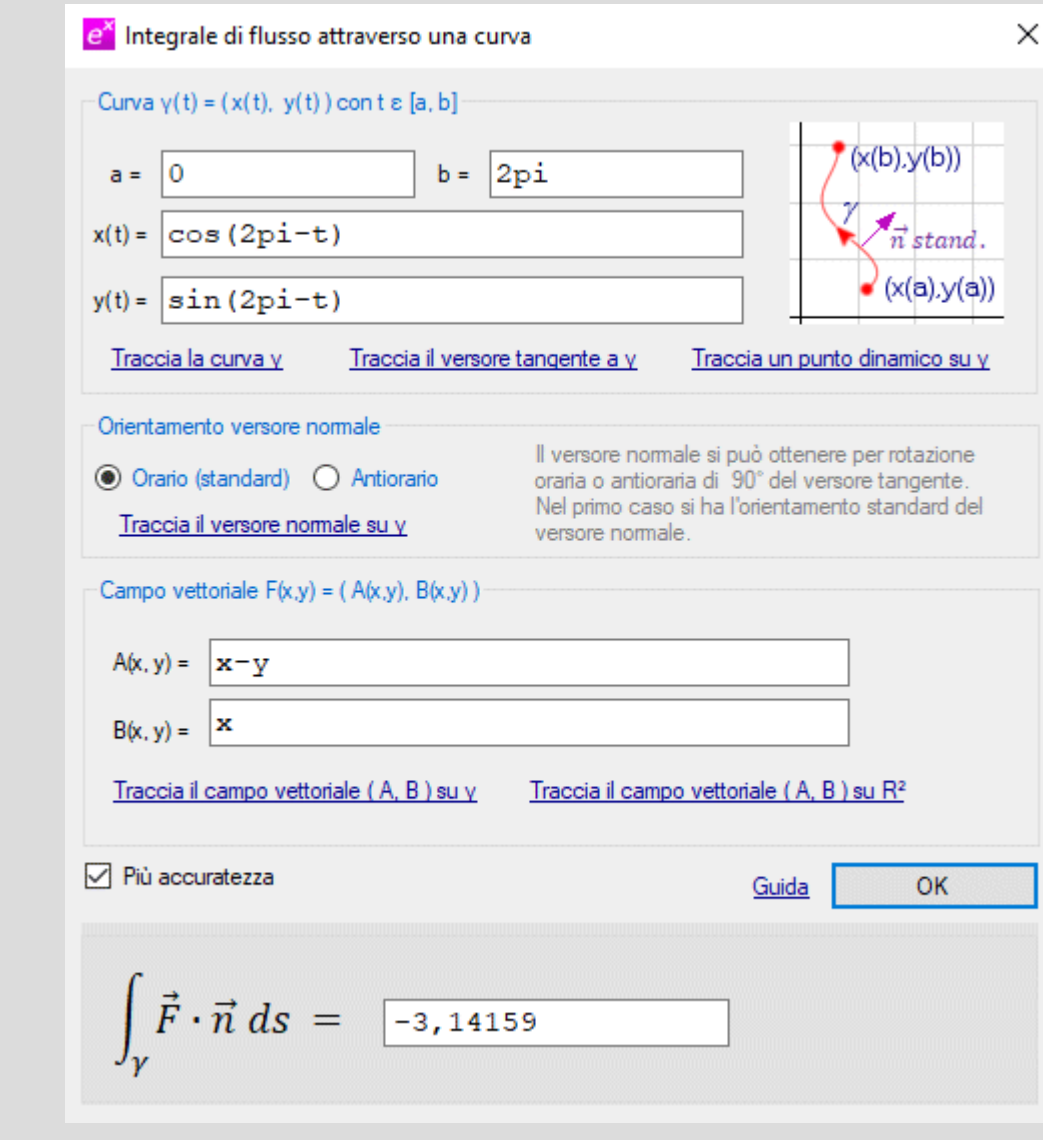

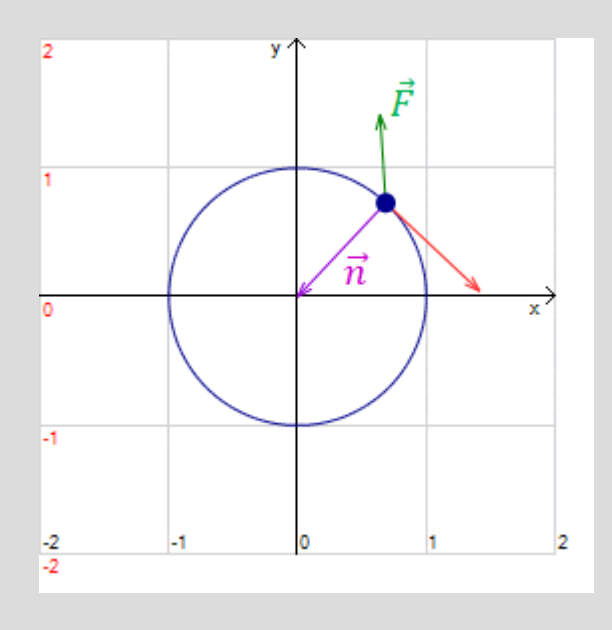

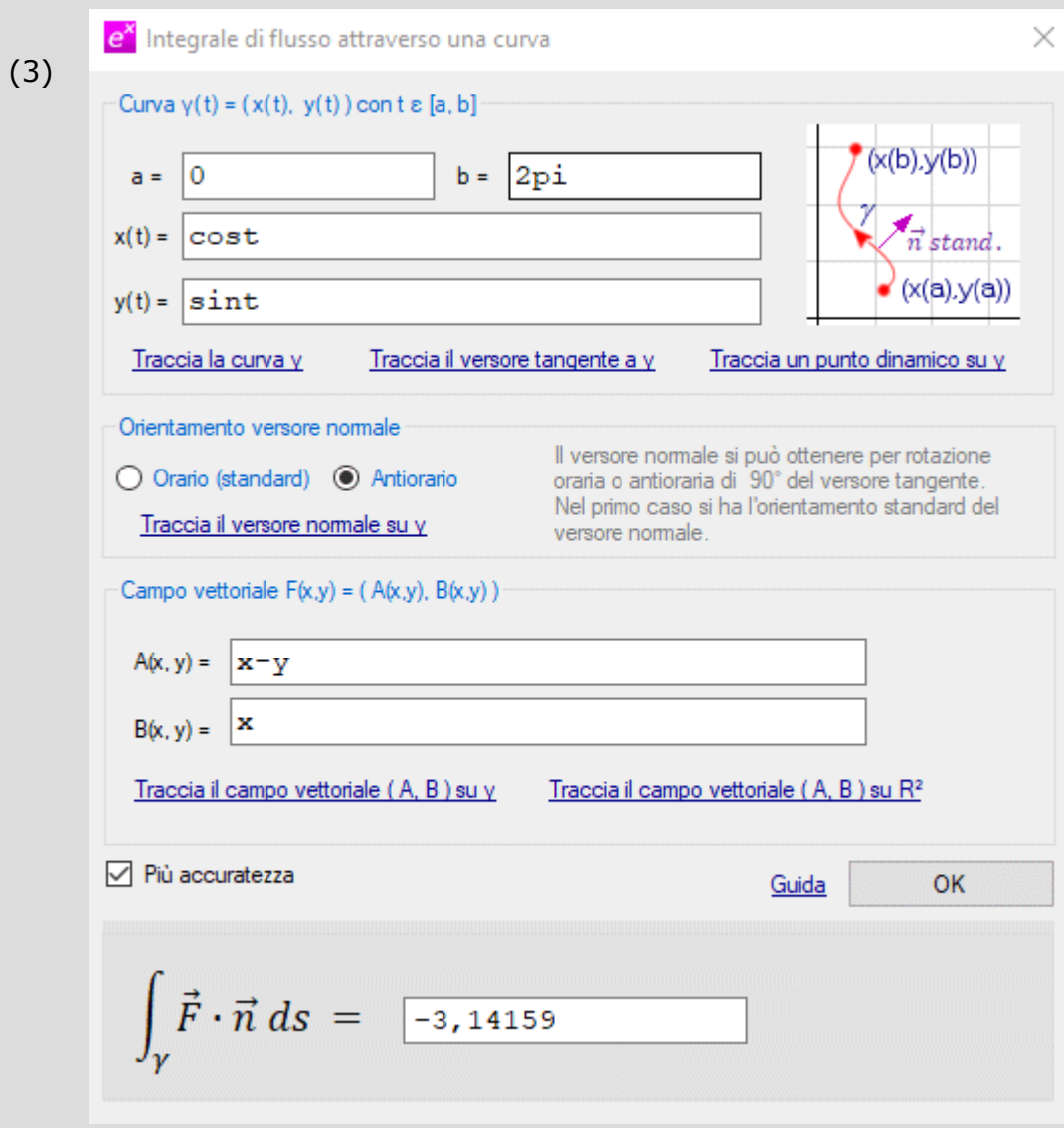

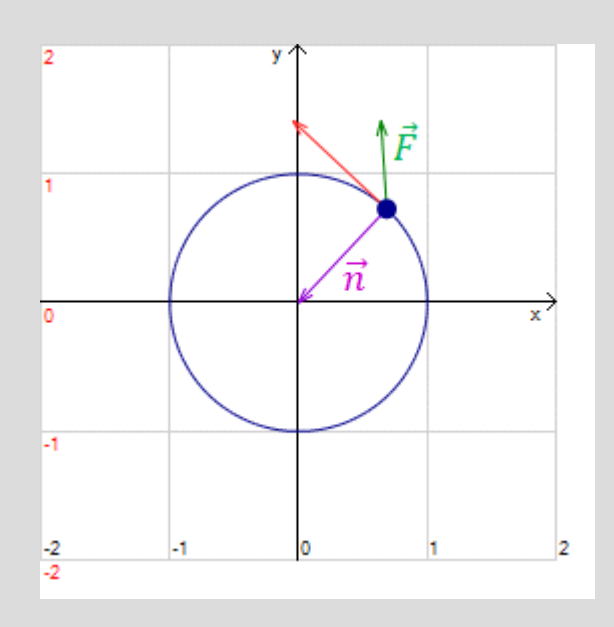

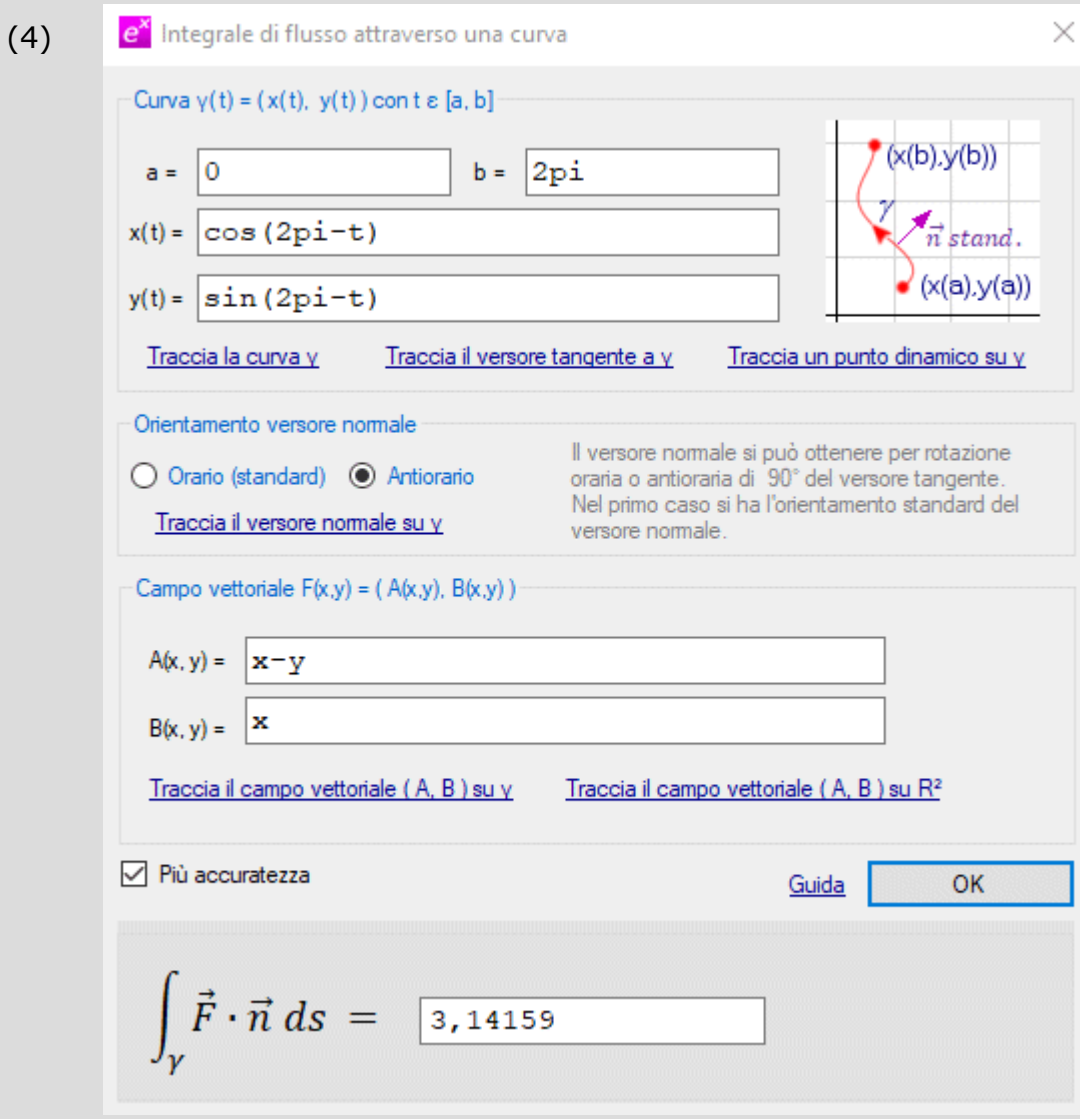

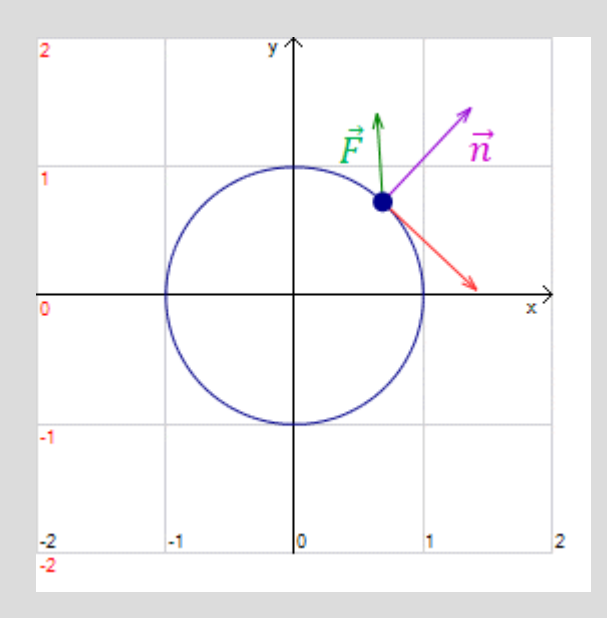

## **Esempio 3**

Una delle forme del teorema di Gauss-Green è, sotto opportune ipotesi, la seguente

$$
\oint_{\gamma} \vec{F} \cdot \vec{n} \, ds = \oint_{\gamma} -B \, dx + A \, dy = \iint_{D} \operatorname{div}(\vec{F}) \, dx \, dy
$$

dove  $\vec{F} = (A(x, y), B(x, y))$  è un campo vettoriale,  $\gamma$  è una curva chiusa percorsa in modo da lasciare a sinistra il suo interno e  $D$  è la regione di piano che ha  $\gamma$  per frontiera. Ricordiamo inoltre che la divergenza di un campo vettoriale è data da

$$
div \ \vec{F} = \frac{\partial A}{\partial x} + \frac{\partial B}{\partial y}
$$

Verificare che i tre integrali forniscono lo stesso valore considerando il campo vettoriale

$$
\vec{F} = (6y + x, y + 2x)
$$

e la circonferenza  $\gamma$  di equazione  $(x - 2)^2 + (y - 3)^2 = 4$ .

Le figure seguenti mostrano le tre finestre di impostazione con relativi grafici . Tutti i grafici sono stati generati utilizzando le opzioni presenti nelle finestre di impostazione. Il valore simbolico comune ai tre integrali è  $8\pi$ .

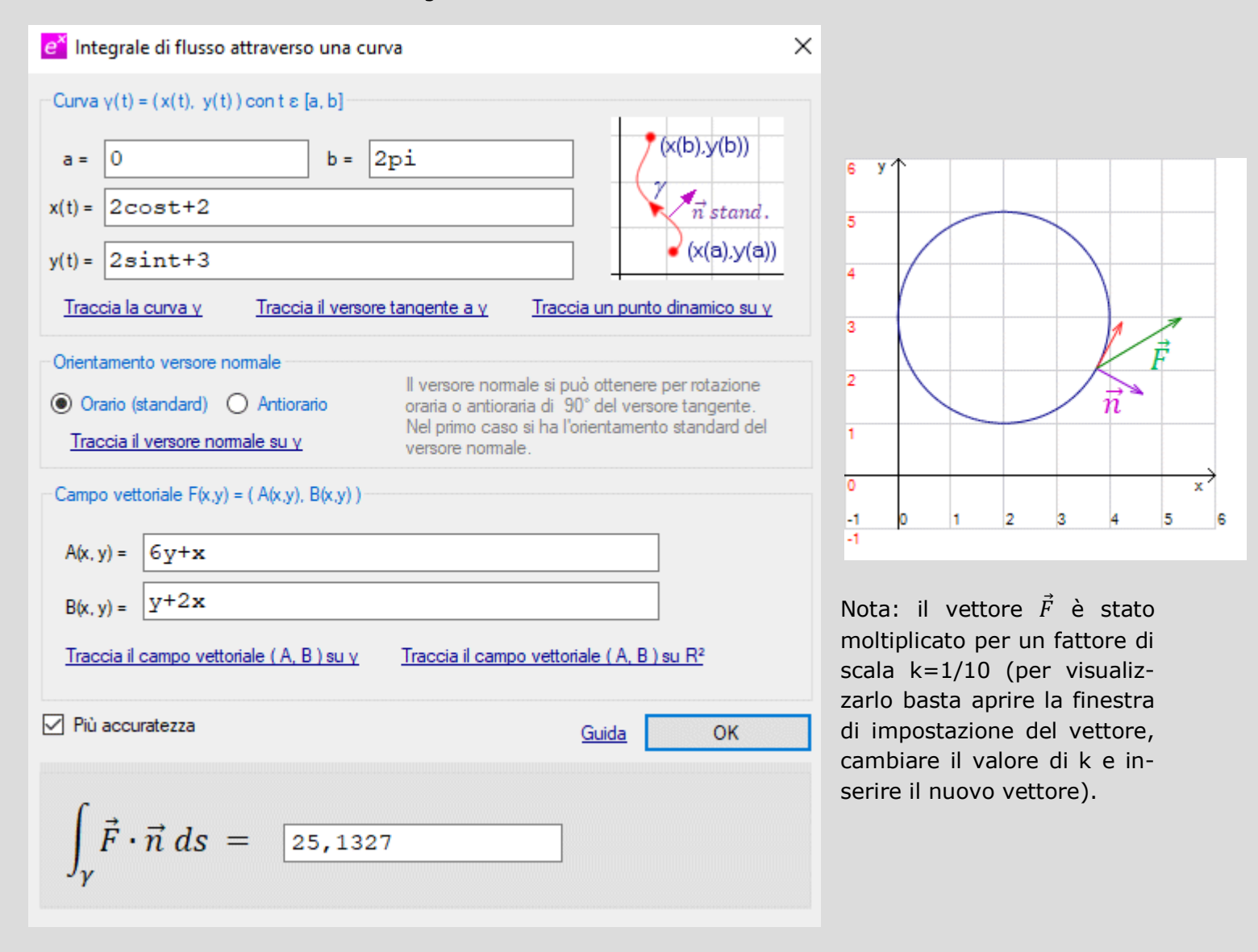

Guida a EffeDiX – Integrali di flusso – © Paolo Lazzarini 2008-2024

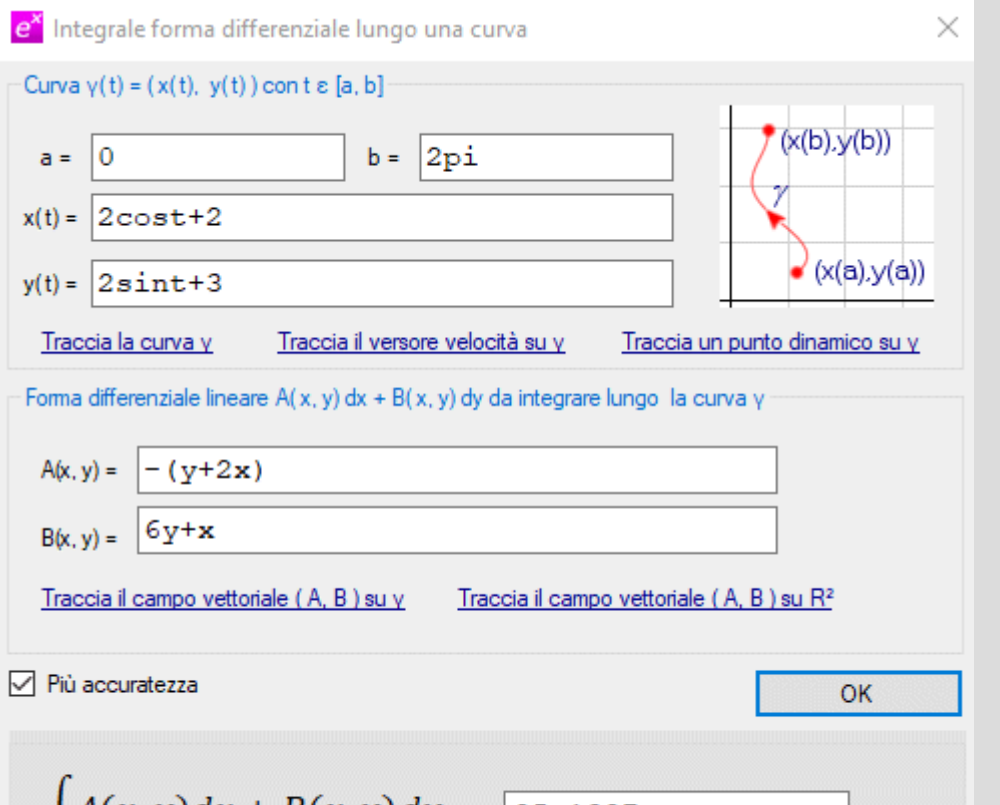

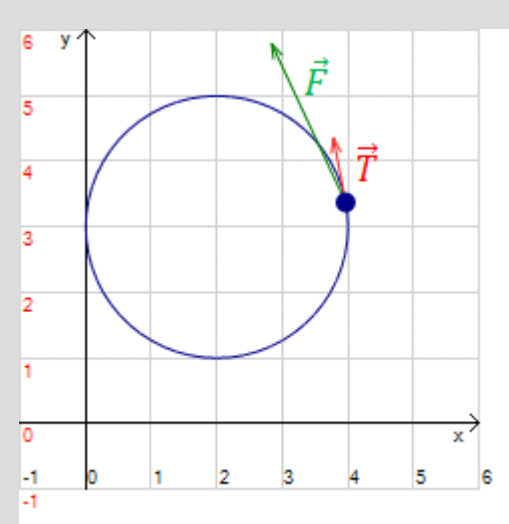

 $\int_{v} A(x, y) dx + B(x, y) dy = \sqrt{25,1327}$ 

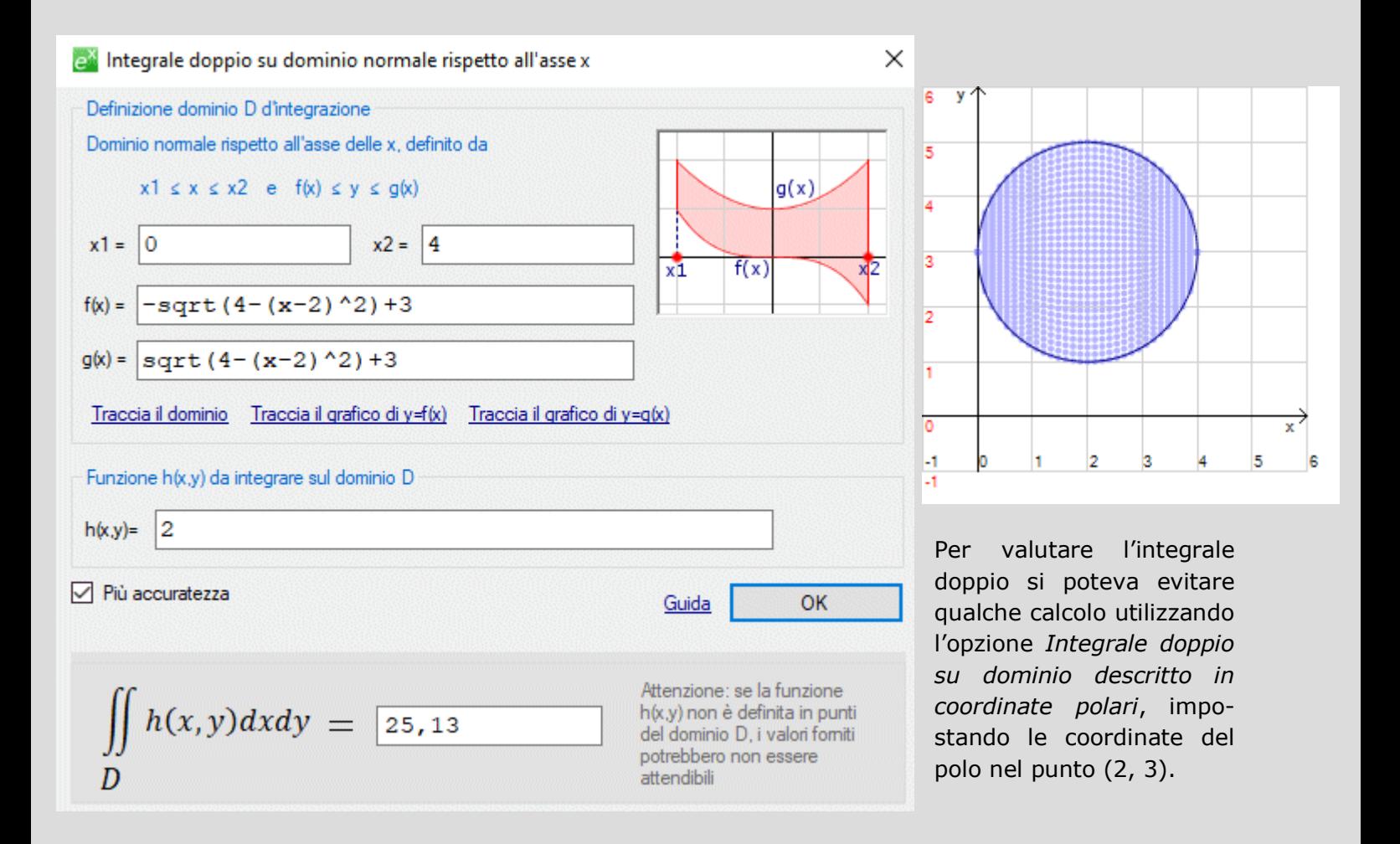

# **Esempio 4**

Calcolare l'area dell'astroide  $\gamma$  di equazioni parametriche

$$
x(t) = \cos^3 t \qquad y(t) = \sin^3 t \qquad 0 \le t \le 2\pi
$$

L'area dell'astroide è data da

$$
\iint\limits_R 1 \; dx dy
$$

indicando con  $R$  la regione delimitata dalla curva.

Poiché abbiamo le equazioni parametriche della curva, conviene utilizzare il teorema di Gauss-Green, basta infatti trovare un campo vettoriale che abbia divergenza 1, ad esempio

$$
\vec{F}=(x/2, y/2)
$$

Ne segue

$$
\iint\limits_R 1 \ dx dy = \iint\limits_R div(\vec{F}) \ dx \ dy = \oint\limits_V \vec{F} \cdot \vec{n} \ ds
$$

La figura seguente mostra la finestra di impostazione per il calcolo dell'ultimo integrale. Il valore simbolico è  $3/8 \pi \approx 1,1781$ .

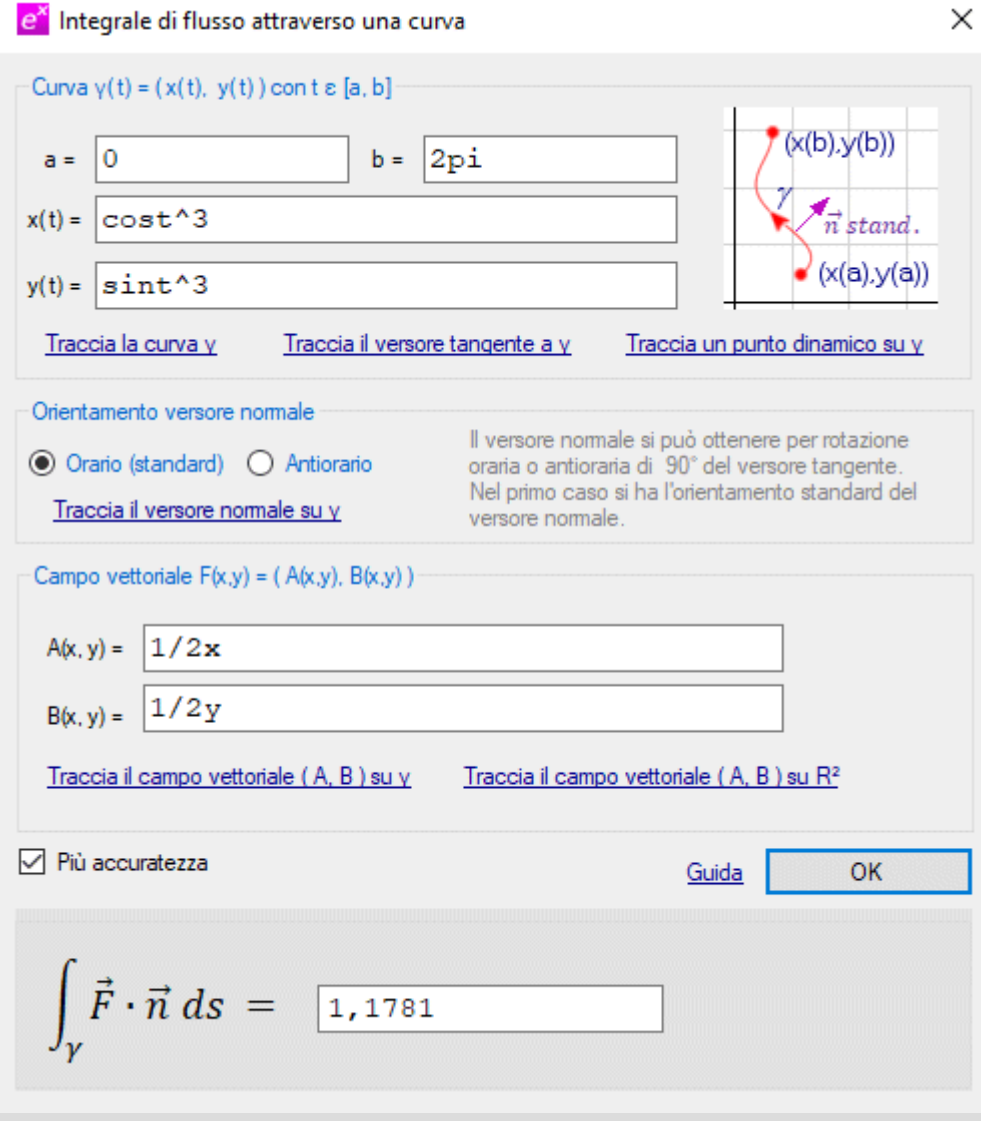

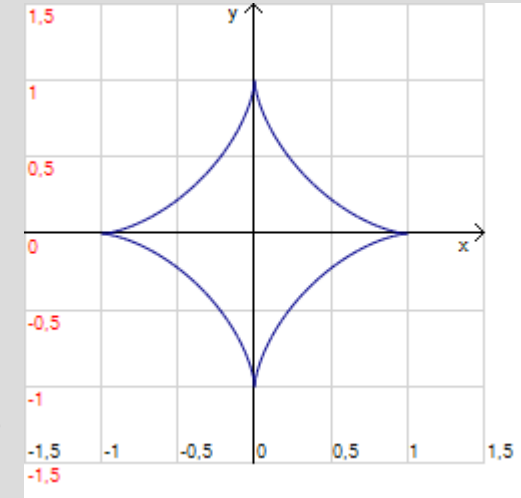

## **Esempio 5**

Come è stato già ricordato (esempio 3), una delle forme del teorema di Gauss-Green è, sotto opportune ipotesi, la seguente

$$
\oint_{\gamma} \vec{F} \cdot \vec{n} \, ds = \iint_{D} \operatorname{div}(\vec{F}) \, dx \, dy
$$

dove  $\vec{F} = (A(x, y), B(x, y))$  è un campo vettoriale e  $\gamma$  è la frontiera di una regione di piano D, essendo tale frontiera percorsa in modo da lasciare a sinistra l'interno della regione. Ricordiamo inoltre che la divergenza di un campo vettoriale è data da

$$
div \vec{F} = \frac{\partial A}{\partial x} + \frac{\partial B}{\partial y}
$$

Verificare che i due integrali precedenti forniscono lo stesso valore considerando il campo vettoriale

$$
\vec{F} = (x^2/2, -xy^2/2)
$$

e la corona circolare  $D$  delimitata dalle due circonferenze

$$
\gamma_1: (x-3)^2 + (y-2)^2 = 1
$$
  

$$
\gamma_2: (x-3)^2 + (y-2)^2 = 4
$$

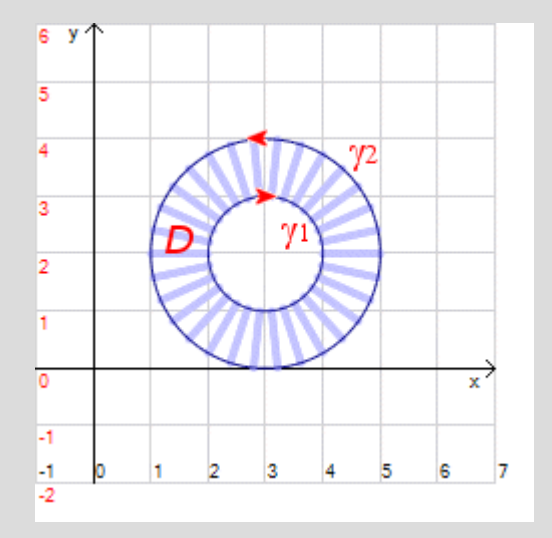

Osserviamo che la frontiera  $\gamma$  della regione  $D$  è composta da due circonferenze

$$
\gamma = \gamma_1 \cup \gamma_2
$$

con  $\gamma_1$  percorsa in senso orario e  $\gamma_2$  percorsa in senso antiorario.

Per calcolare il secondo integrale utilizzeremo l'opzione *Calcolo – Integrale doppio – Su dominio descritto in coordinate polari* e imposteremo come polo il punto di coordinate (3, 2).

La figura seguente mostra la finestra di impostazione per l'integrale doppio. La funzione integrata è la divergenza del campo  $\vec{F}$ .

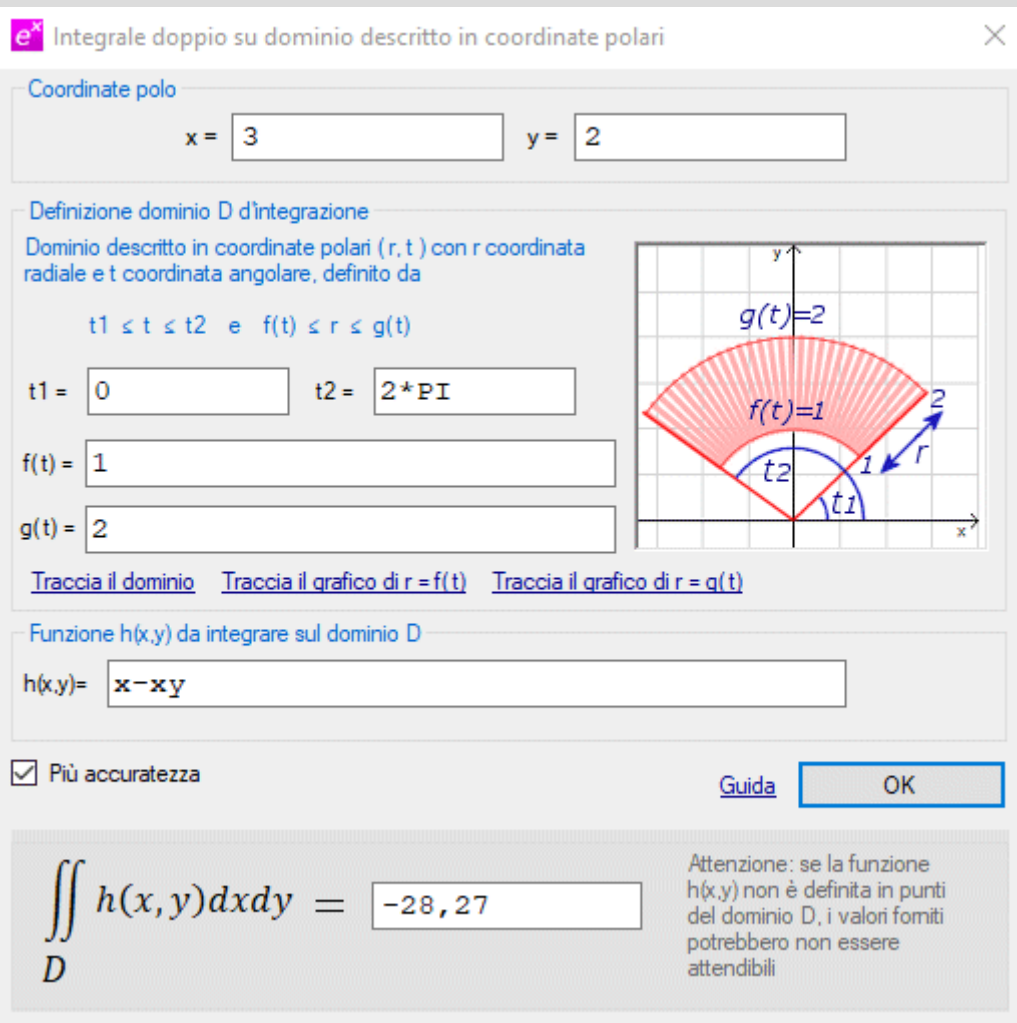

Le figure seguenti mostrano le finestre di impostazione per i due integrali di flusso relativi alle due curve  $\gamma_2$  e  $\gamma_1$ ; notare che nel primo integrale la circonferenza  $\gamma_2$  è percorsa in senso antiorario quando *t* varia da 0 a  $2\pi$ ; nel secondo integrale la curva  $\gamma_1$  è percorsa in senso orario quando  $t$  varia da 0 a  $2\pi$ .

Per ottenere il flusso totale dobbiamo sommare i due integrali

$$
\oint_{\gamma} = \oint_{\gamma_1} + \oint_{\gamma_2} \approx 9,42478 - 37,6991 \approx -28,2743
$$

Come si vede tale risultato fornisce un'approssimazione più accurata dell'integrale doppio. Il risultato simbolico è  $-9\pi$ .

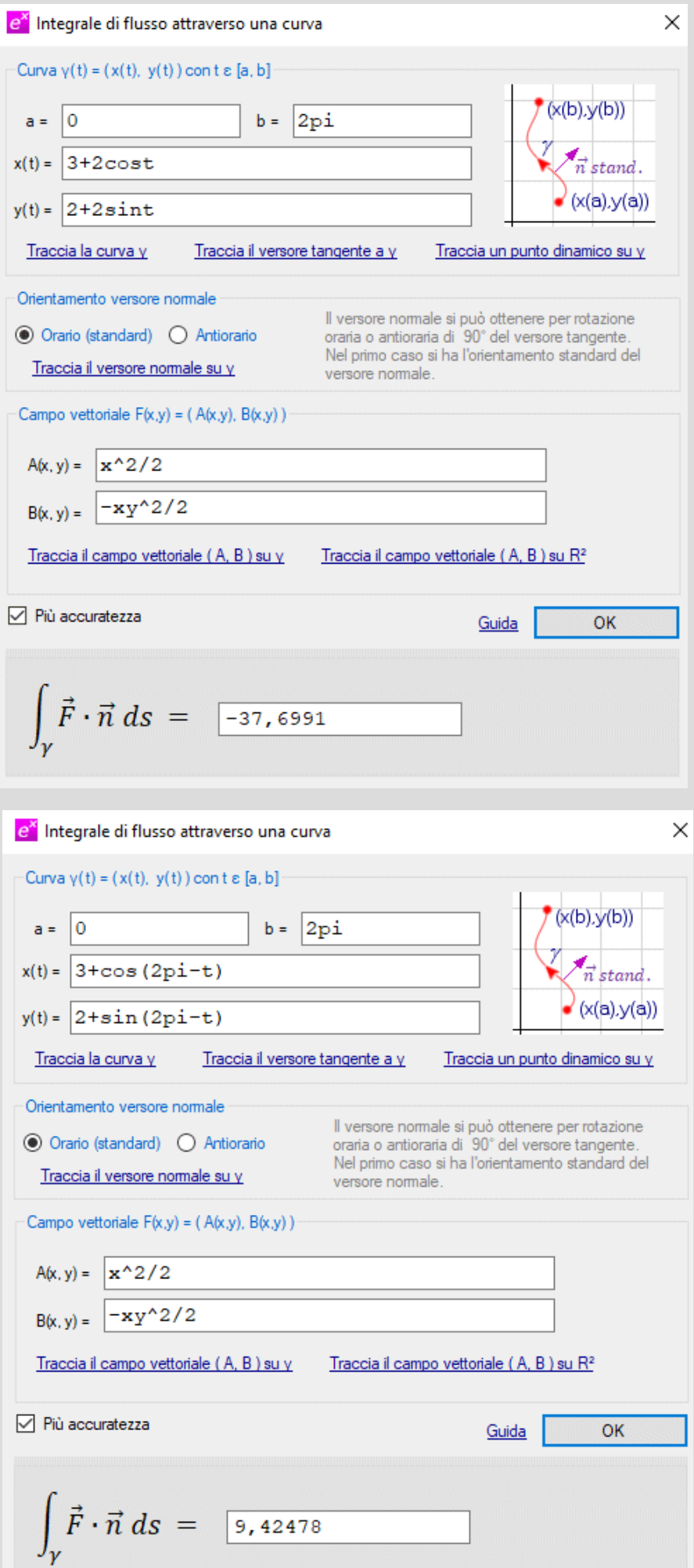

La figura seguente mostra i soliti vettori sulle due curve: in rosso i versori tangente, in viola i versori normali e in verde i vettori del campo (ai quali è stato applicato un fattore di scala k=1/3). Tutti i vettori sono generati mediante le opzioni presenti nella finestra di impostazione dell'integrale di flusso e possono essere messi in movimento mediante la slider bar generata automaticamente da EffeDiX.

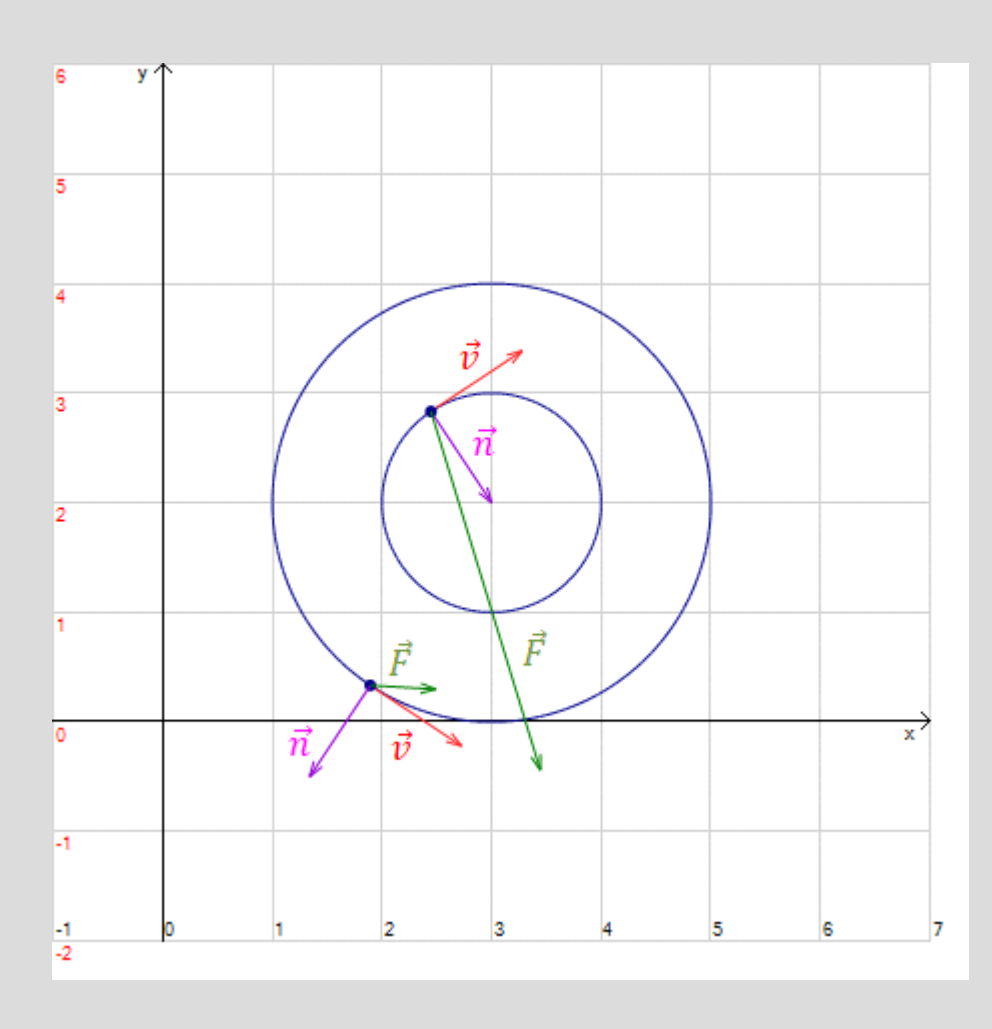